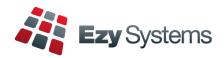

#### STP Phase 2

Once you have processed the last pay for the month, please do the following.

1. When all users are logged out, load the STP Phase 2 changes.

# System Administration Load Latest Patches/Changes option

2. Change the STP *Pay Submit No.* setting to 4.

# Payroll Administration Single Touch Payroll Settings

#### Employees terminated since 1st July 2022

#### Payroll Reference Maintenance Employees

On recording a termination date, you will also need to specify the termination reason.

#### Term Type.

- Voluntary
- Ill-health
- Deceased
- Redundancy
- Dismissal
- Contract
- Transfer.

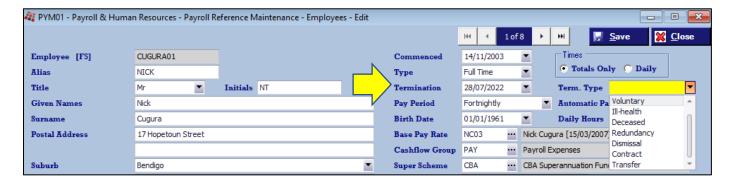

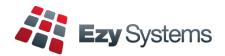

## STP Phase 2 (cont'd)

## Pay Types

## Payroll Reference Maintenance Pay Types

|                                                                 |                               | B UBC MAIL B T M                                  |  |
|-----------------------------------------------------------------|-------------------------------|---------------------------------------------------|--|
| PYM05 - Pay                                                     | roll & Human Resources        | - Payroll Reference Maintenance - Pay Types - New |  |
|                                                                 |                               |                                                   |  |
|                                                                 |                               |                                                   |  |
| Pay Type                                                        | ANNO                          |                                                   |  |
| Name                                                            | Annual Leave No Loading       |                                                   |  |
| Factor                                                          | 1.0000                        |                                                   |  |
| GL A/C                                                          |                               |                                                   |  |
| Calculate Super                                                 |                               |                                                   |  |
| Active                                                          | $\checkmark$                  |                                                   |  |
|                                                                 |                               |                                                   |  |
|                                                                 |                               |                                                   |  |
|                                                                 |                               |                                                   |  |
|                                                                 |                               |                                                   |  |
| Dotaile                                                         | 1                             |                                                   |  |
| Details                                                         |                               |                                                   |  |
| Details<br>Super Factor                                         | 0.0000                        |                                                   |  |
| Super Factor                                                    | 0.0000 No                     |                                                   |  |
| Super Factor                                                    | No                            | •                                                 |  |
| Super Factor<br>Lump Sum                                        | No                            | ▼                                                 |  |
| Super Factor<br>Lump Sum<br>Ordinary Hour                       | No                            |                                                   |  |
| Super Factor Lump Sum Ordinary Hour                             | No<br>s Decreases             | ATO                                               |  |
| Super Factor Lump Sum Ordinary Hour Increases Holidays          | Decreases —                   | ATO  Leave Type O ▼ Other Paid Leave              |  |
| Super Factor Lump Sum Ordinary Hour Increases Holidays Personal | Decreases — Holidays Personal | ATO  Leave Type O  Other Paid Leave  Overtime     |  |

### Lump Sum (new options)

- Non-Term Pay E
- Return To Work.

## **ATO Leave Type**

| Code | A Description               |
|------|-----------------------------|
| С    | Cash out of leave           |
| U    | Unused leave on termination |
| P    | Paid Parental Leave         |
| W    | Workers Compensation        |
| Α    | Ancillary and Defence Leave |
| 0    | Other Paid Leave            |
| NA   | Not Applicable              |
| ×    | 1.                          |

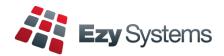

## STP Phase 2 (cont'd)

Pay Types (cont'd)

Payroll Reference Maintenance Pay Types

#### **Overtime**

Set to ATO Overtime to Yes.

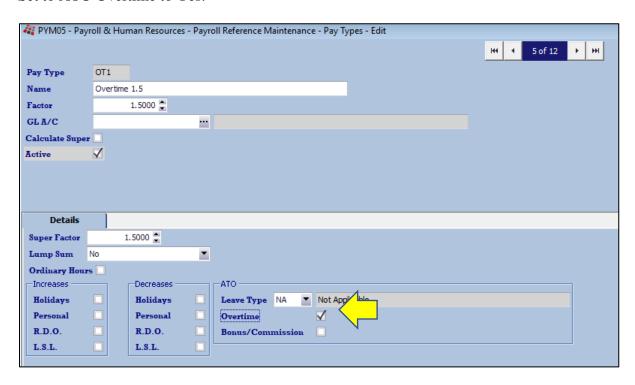

#### **Annual Leave Cashed Out**

Set to ATO Leave Type to C.

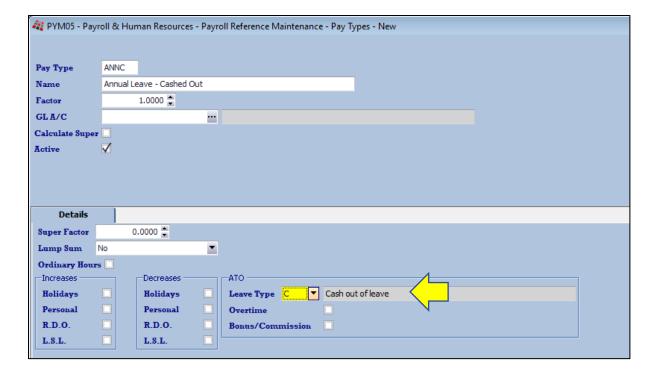

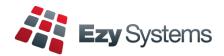

## STP Phase 2 (cont'd)

### **Additions & Deductions**

Payroll Reference Maintenance Additions & Deductions

#### **Meal Allowance**

| 🥞 PYM06 - P                            | ayroll & Human Resources - Payrol | Reference Maintenance - Additions & Deductions - Edit |     |               |     |          |
|----------------------------------------|-----------------------------------|-------------------------------------------------------|-----|---------------|-----|----------|
|                                        |                                   |                                                       | 144 | <b>4</b> 6 of | 9 + | <b>H</b> |
| Add/Ded                                | MEAL                              | Active ✓                                              |     |               |     |          |
| Name                                   | Meal Allowance                    |                                                       |     |               |     |          |
|                                        | Type  Maddition Deduction         |                                                       |     |               |     |          |
|                                        | Apply  Before Tax • After Tax     |                                                       |     |               |     |          |
|                                        | Apply S • %                       |                                                       |     |               |     |          |
| Calculate St                           | iper 🗌                            |                                                       |     |               |     |          |
| GL A/C                                 |                                   |                                                       |     |               |     |          |
| Details                                |                                   |                                                       |     |               |     |          |
|                                        | IPOPO DELL                        |                                                       |     |               |     |          |
| Payment Summary  C In Gross • Separate |                                   |                                                       |     |               |     |          |
| GST Acq.                               | N/A                               |                                                       |     |               |     |          |
| Superannuation Sacrifice               |                                   |                                                       |     |               |     |          |
| Employee Superannuation Contribution   |                                   |                                                       |     |               |     |          |
| ☐ Union F                              | ee                                |                                                       |     |               |     |          |
| Type MD                                | ▼ Overtime Meal Allowances        |                                                       |     |               |     |          |
| Overtime                               |                                   |                                                       |     |               |     |          |
| Bonus/Commission                       |                                   |                                                       |     |               |     |          |
|                                        |                                   |                                                       |     |               |     |          |

## ATO Type

| Code | ♠ Description                                                                |
|------|------------------------------------------------------------------------------|
| NA   | Not Applicable                                                               |
| CD   | Cents per Kilometre                                                          |
| AD   | Award Transport Payments                                                     |
| LD   | Laundry                                                                      |
| MD   | Overtime Meal Allowances                                                     |
| RD   | Domestic or Overseas Travel Allowances and Overseas Accommodation Allowances |
| TD   | Tool Allowances                                                              |
| OD   | Other Allowances                                                             |
| KN   | Task Allowances                                                              |
| QN   | Qualification Allowances                                                     |